IBM Interact Version 9 Release 0 15. Januar 2013

*Optimierungshandbuch*

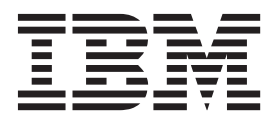

#### **Hinweis**

Vor Verwendung dieser Informationen und des darin beschriebenen Produkts sollten die Informationen unter ["Bemerkungen" auf Seite 13](#page-16-0) gelesen werden.

Diese Edition bezieht sich auf Version 8, Release 6, Modifikation 0 von IBM Interact und alle nachfolgenden Releases und Modifikationen, bis dieser Hinweis in einer neuen Edition geändert wird.

## **Inhaltsverzeichnis**

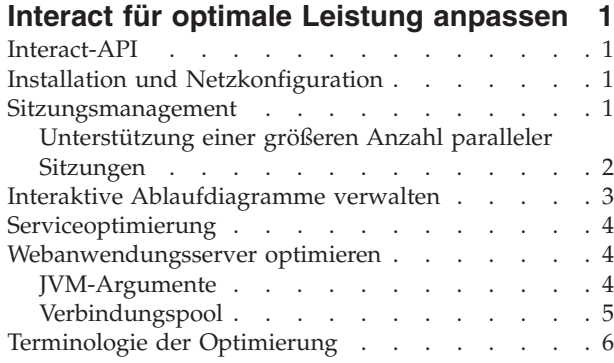

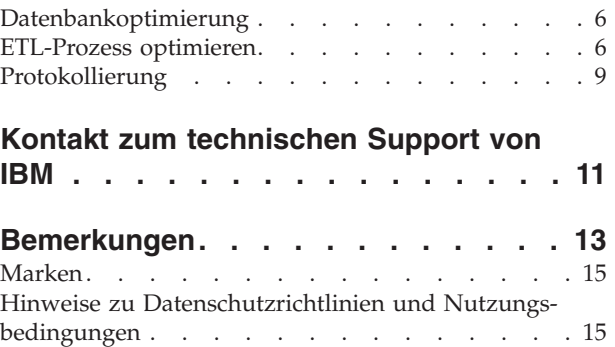

## <span id="page-4-0"></span>**Interact für optimale Leistung anpassen**

Eine Installation von Interact besteht aus mehreren Komponenten, einschließlich Tools von anderen Anbietern (wie Webanwendungsserver, Datenbanken und Lastausgleichsmodule) und IBM® -Komponenten wie Marketing Platform und Kampagne. Die verschiedenen Eigenschaften, Funktionen und Einstellungen dieser Komponenten können Sie zur Optimierung der Leistung konfigurieren. Mit den Konfigurationseigenschaften von Interact selbst können Sie Ihre Installation so anpassen, dass die optimale Leistung erzielt wird.

Die Definition von "optimale Leistung" ist jedoch schwierig. Jede Umgebung, jede Implementierung stellt andere Anforderungen. Eine Implementierung von Interact, bei der z. B. die Daten für interaktive Ablaufdiagramme anhand von Echtzeitdaten zusammengestellt werden, wird auf andere Weise optimiert, wie eine Implementierung, die Daten aus verschiedenen Datenbanktabellen benötigt.

Die Laufzeitleistung von Interact wird von verschiedenen Faktoren beeinflusst, darunter die Hardwarekonfiguration, Netzkonfiguration und die Konfiguration von Interact. Die folgenden Richtlinien und Empfehlungen können sich daher unterschiedlich auf Ihre Umgebung auswirken.

Die folgenden Richtlinien werden von den zugehörigen Komponenten verwaltet. Die Reihenfolge, in der Sie die Einstellungen ändern, ist unerheblich.

## **Interact-API**

Verwenden Sie die Java™-Serialisierungs-API anstatt der SOAP-API. Die Serialisierungs-API ermöglicht einen besseren Durchsatz (5-10-mal mehr, je nach Anwendungskonfiguration) und eine kürzere Reaktionszeit.

## **Installation und Netzkonfiguration**

Wenn der Interact-Server die Sitzungsdaten für mehrere Interact-API-Aufrufe verwalten soll, verwenden Sie den affinen Lastausgleich und das lokale Sitzungsmanagement anstatt des verteilten Sitzungsmanagements. Der verteilte Modus trägt die Kosten der Kommunikation zwischen den Interact-Laufzeitservern, damit die Sitzungen konsistent bleiben.

Stellen Sie in den Konfigurationseinstellungen von IBM Marketing Platform für die Interact-Laufzeitserver die Eigenschaft Interact > sessionManagement > cacheType auf den Wert local ein.

#### **Sitzungsmanagement**

Legen Sie in den Konfigurationseinstellungen von IBM Marketing Platform für den Interact-Laufzeitserver das Sitzungszeitlimit (Interact > sessionManagement > sessionTimeoutInSecs) auf den kleinsten zulässigen Wert fest.

Jede Interact-Sitzung enthält eine bestimmte Menge an Sitzungsdaten im Speicher. Je länger Sie die Sitzungen aufrechterhalten, desto mehr paralleler Speicherbedarf ist erforderlich. Wenn Sie z. B. 50 Sitzungen pro Sekunde erwarten und jede Sitzung 20 Minuten aktiv bleiben kann, muss der Speicher in der Lage sein, 60.000 Sitzungen gleichzeitig zu unterstützen, wenn jede Sitzung volle 20 Minuten dauert. Der Wert muss für jedes Szenario logisch sein. Eine Aufruf-Systemsitzung sollte beispielsweise eine Minute aktiv sein, eine Website-Sitzung dagegen 10 Minuten.

## <span id="page-5-0"></span>**Unterstützung einer größeren Anzahl paralleler Sitzungen**

In einigen Interact-Umgebungen kann eine hohe Anzahl paralleler Sitzungen dazu führen, dass die Interact-Laufzeitumgebung den verfügbaren Hauptspeicher überschreitet und dadurch eine Systemverzögerung oder ein Fehler durch abnormale Speicherbedingungen verursacht wird. Ein Fehler durch abnormale Speicherbedingungen ist wahrscheinlich, wenn Sie den Konfigurationsparameter maxNumberOfSessions (**Interact | sessionManagement | maxNumberOfSessions**) auf einen höheren Wert als die Standardeinstellung gesetzt haben. Allerdings kann eine solche Situation auch bei der Standardeinstellung von maximal 100.000 Sitzungen auftreten. Reduzieren Sie entweder den Wert für **maxNumberOfSessions**, oder modifizieren Sie anhand der folgenden Anweisungen den Cache des Systemspeichers, um die zwischengespeicherten Daten auf den Plattenspeicher zu übertragen. Mit dieser Änderung sind sehr viel mehr parallele Sitzungen möglich.

Um zu verhindern, dass die Interact-Laufzeitumgebung den verfügbaren Hauptspeicher im Heapspeicher der Java Virtual Machine (JVM) überschreitet, können Sie den Caching-Mechanismus so ändern, dass zum Zwischenspeichern der Daten, die den verfügbaren Hauptspeicher überschreiten, der Plattenspeicher verwendet wird.

Interact verwendet zum Zwischenspeichern von Daten das verteilte Open-Source-Cache-System Ehcache. Interact verwendet standardmäßig die von IBM Marketing Platform angegebenen Einstellungen, um das Caching mit Ehcache zu verwalten. Sie können diese Einstellungen für Interact aber auch überschreiben und Ihre eigene Ehcache-Konfigurationsdatei erstellen, die beim Start von Interact automatisch geladen wird.

Damit die benutzerdefinierte Ehcache-Konfigurationsdatei beim Start geladen wird, müssen die folgenden Bedingungen erfüllt sein:

• Die JVM muss die Eigenschaft interact.ehcache.config enthalten, wie im folgenden Beispiel dargestellt:

-Dinteract.ehcache.config=*/temp/abc.xml*

Sie können eine JVM-Eigenschaft für Ihren Webanwendungsserver entweder im Script des Startbefehls (Oracle WebLogic) oder in der Administrationskonsole einstellen (IBM WebSphere). Die Angaben in */temp/abc.xml* geben den aktuellen Pfad zu der XML-Datei mit der Ehcache-Konfiguration an, die Sie beim Systemstart laden möchten.

• An der Speicherposition, die von der JVM-Eigenschaft angegeben wird, muss eine Konfigurationsdatei vorhanden sein, die die gültigen Konfigurationseinstellungen für Ehcache im XML-Format enthält.

Wenn Sie diese Eigenschaft nicht angeben oder wenn sich an der angegebenen Speicherposition keine Konfigurationsdatei befindet, verwendet Interact die standardmäßige Cachekonfiguration.

Wenn beide Bedingungen zutreffen, wird die Ehcache-Konfigurationsdatei beim Start geladen. Die benutzerdefinierten Einstellungen überschreiben dann alle Standardkonfigurationsparameter von Interact zum Caching der Sitzungsdaten.

Das folgende Beispiel ist eine Musterkonfigurationsdatei (im XML-Format), die Sie zum Anpassen von Ehcache verwenden können:

```
<ehcache xmlns:xsi="http://www.w3.org/2001/XMLSchema-instance"
xsi:noNamespaceSchemaLocation="../../main/config/ehcache.xsd">
<defaultCache
maxElementsInMemory="10"
eternal="false"
timeToIdleSeconds="5"
timeToLiveSeconds="10"
overflowToDisk="true"
/<cache name="InteractCache"
maxElementsInMemory="5"
eternal="false"
timeToIdleSeconds="600"
timeToLiveSeconds="600"
overflowToDisk="true">
<cacheEventListenerFactory
class="com.unicacorp.interact.cache.EHCacheEventListenerFactory"
 properties=""/>
</cache>
```
</ehcache>

Wenn Sie diese Datei als /IBM/Interact/conf/Ehcache.xml gespeichert haben, legen Sie die JVM-Eigenschaft für die Webanwendung entsrechend dem folgenden Beispiel fest:

-Dinteract.ehcache.config=/IBM/Interact/conf/Ehcache.xml

Eine vollständige Liste der Optionen zum Ändern der Ehcache-Software finden Sie unter<http://ehcache.org/files/documentation/EhcacheUserGuide-2.0-2.3.pdf>

## **Interaktive Ablaufdiagramme verwalten**

Jedes interaktive Ablaufdiagramm benötigt für die Ausführung mindestens einen Thread. Sie können ein Produktionssystem daraufhin überwachen, ob für alle interaktiven Ablaufdiagramme eine ausreichende Anzahl Threads verfügbar ist. Überwachen Sie mithilfe der JMX-Konsole die JMX-Statistiken CurrentJobsInProcessBoxQueue und CurrentJobsInSchedulerQueue unter com.uni-

cacorp.interact.flowchart. Im Idealfall weisen diese auch unter Spitzenbelastung den Wert Null auf, d. h., es sind ausreichend Threads vorhanden, die die Anfragen für die Ausführung der Ablaufdiagramme verarbeiten.

**Anmerkung:** Das Ausführen der JMX-Konsole wirkt sich auf die Leistung aus. Führen Sie die JMX-Konsole daher nicht in einer Produktionsumgebung aus, es sei denn, Sie diagnostizieren ein Problem.

Steuern Sie die Warteschlangen anhand der Anzahl Threads, die von den interaktiven Ablaufdiagrammen verwendet werden. Stellen Sie die Größe des Ablaufdiagramm-Thread-Pools in IBM EMM für die Interact-Laufzeitumgebung unter Interact > flowchart ein.

v Setzen Sie maxNumberOfFlowchartThreads auf einen Wert, der mindestens die maximale Anzahl gleichzeitig angemeldeter Benutzer angibt, die am Interact-Client zu erwarten sind. Wenn beispielsweise die maximale Anzahl gleichzeitig angemeldeter Benutzer 50 beträgt und bei jedem Aufruf der Segmentierung ein Ablaufdiagramm ausgeführt wird, setzen Sie den Wert für maxNumberOfFlowchartThreads auf 50.

- <span id="page-7-0"></span>• Legen Sie maxNumberOfProcessBoxThreads auf der Grundlage der durchschnittlichen Zahl paralleler Pfade im Ablaufdiagramm fest sowie danach, ob die Ablaufdiagramme CPU- oder E/A-gebunden sind. Der Wert muss mindestens dem Wert von maxNumberOfFlowchartThreads entsprechen. Wenn z. B. die durchschnittliche Zahl paralleler Pfade in den Ablaufdiagrammen 2 beträgt und alle Prozessfelder CPU-gebunden sind, setzen Sie maxNumberOfProcessBoxThreads auf 2\*maxNumberOfFlowchartThreads. Wenn die Prozessfelder I/O-gebunden sind (z. B. wenn sieDatenbanksuchen oder Schreibvorgänge durchführen wie Prozesse "Auswahl" oder "Momentaufnahme"), muss dieser Wert eventuell höher eingestellt werden.
- Setzen Sie minNumberOfFlowchartThreads auf denselben Wert wie maxNumberOfFlowchartThreads. Setzen Sie minNumberOfProcessBoxThreads ebenfalls auf denselben Wert wie maxNumberOfProcessBoxThreads.

## **Serviceoptimierung**

Interact verfügt über mehrere Services, die Lese- und Schreibvorgänge in DAtenbanken für verschiedene Komponenten von Interact verwalten, beispielsweise das integrierte Lernmodul und das Kontakt- und Antwortprotokollmodul.

Legen Sie unter Interact > services > *service name* > cache > threshold für jeden Service den Schwellenwert auf einen geeigneten Wert fest, ausgehend von der Anzahl Operationen pro Sekunde und der Zeit zum Einfügen in die Datenbank. Wenn z. B. die Anforderungen an den Systemdurchsatz bei 500 Transaktionen pro Sekunde liegen mit 2 Aufrufen mit Protokollkontakt je Transaktion, muss der Schwellenwert für contactHist auf einen Wert gesetzt werden, der der durchschnittlichen Zeit zum Schreiben eines Batches sowie 1000 Protokollkontakten pro Sekunde entspricht.

#### **Webanwendungsserver optimieren**

Beachten Sie neben den folgenden Abschnitten auch die Dokumentation zu Ihren Webanwendungsservern und Betriebssystemen, um Informationen zu den bewährten Verfahren für die Leistungsoptimierung zu erhalten.

#### **JVM-Argumente**

Die Argumente der Java Virtual Machine (JVM) für den Webanwendungsserver werden entweder im Script des Startbefehls (Oracle WebLogic) oder in der Administrationskonsole (IBM WebSphere) definiert.

- v Stellen Sie sicher, dass die aktuellen Service-Packs und Patches für Ihr Betriebssystem, den Webanwendungsserver und die JVM installiert sind.
- v Wenn Sie die Sun HotSpot VM einsetzen, verwenden Sie das Argument –server, um die bestmögliche Leistung zu erreichen.
- Entscheiden Sie sich auf der Grundlage der Speicherverfügbarkeit auf dem Server für eine entsprechend maximale Größe des Heapspeichers für die JVM. (Interact ist keine speicherintensive Anwendung). Setzen Sie die minimale und maximale Größe des Heapspeichers jeweils auf denselben Wert (mit den Argumenten –Xmx und -Xms). Dadurch erhöht sich zwar die Startzeit, doch der Durchsatz verbessert sich.
- v Wenn die Anwendung zeitweise nicht reagiert, z. B. bei langen Reaktionszeiten von mehreren Sekunden, muss möglicherweise die Garbage-Collection-Richtlinie optimiert werden. Überwachen Sie die Ausführung der Garbage-Collection mithilfe der JMX-Konsole und überprüfen Sie die Ausgabe der Garbage-Collection, nachdem Sie die folgenden Argumente aktiviert haben:

-verbosegc -XX:+PrintGCDetails

<span id="page-8-0"></span>v Tests haben ergeben, dass der Low Pause Collector die auf die Garbage-Collection zurückzuführenden langen Reaktionszeiten beseitigen konnte, ohne den Durchsatz zu beeinträchtigen. Die folgende Option hat sich für einen JVM-Heap mit 2 GB als nützlich erwiesen:

-XX:+UseConcMarkSweepGC -Xmn512m -XX:SurvivorRatio=6

Im Allgemeinen sollte die aktuelle Datensammlung etwa 1/4 bis 1/2 des gesamten Heapspeichers belegen. Der Survivor-Bereich kann auf 1/8 der Größe der aktuellen Datensammlung eingestellt werden.

Referenzen

- Tuning Garbage Collection with the 5.0 Java virtual machine [\(http://](http://java.sun.com/docs/hotspot/gc5.0/gc_tuning_5.html) [java.sun.com/docs/hotspot/gc5.0/gc\\_tuning\\_5.html\)](http://java.sun.com/docs/hotspot/gc5.0/gc_tuning_5.html)
- Java Tuning White Paper [\(http://java.sun.com/performance/reference/](http://java.sun.com/performance/reference/whitepapers/tuning.html) [whitepapers/tuning.html\)](http://java.sun.com/performance/reference/whitepapers/tuning.html)

### **Verbindungspool**

Legen Sie die Größe des Verbindungspools der Interact-Laufzeitdatenquelle mithilfe der Anwendungsserverkonsole fest. Berücksichtigen Sie hierbei die Anzahl der gleichzeitig angemeldeten Benutzer und die während der Laufzeit einer Sitzung hergestellten Verbindungen, einschließlich Laden von Profilen, Laden von Angebotsunterdrückungen, Lese- und Schreibvorgängen in Ablaufdiagrammen und Lesevorgängen in Lernfunktionen.

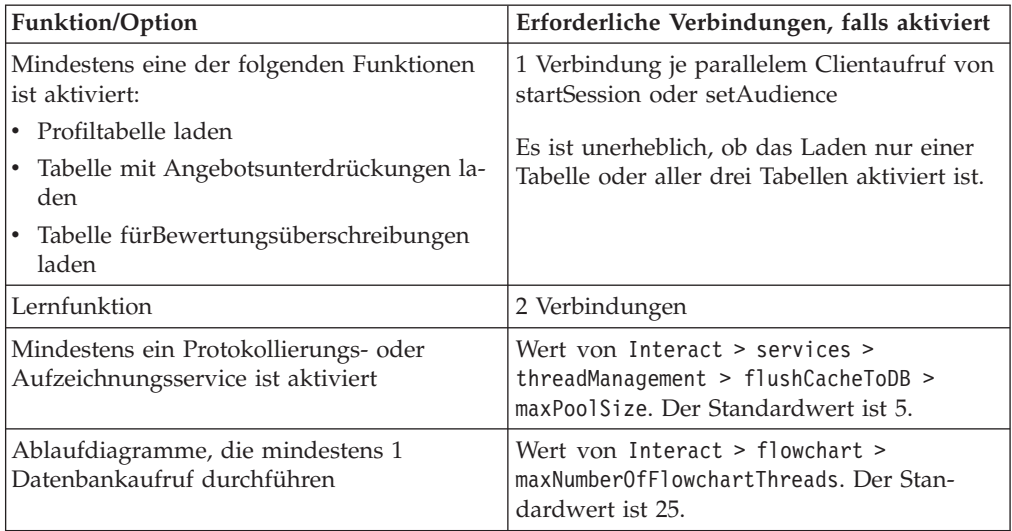

Angenommen, die folgenden Anforderungen liegen vor:

- 30 parallele Aufrufe von startSession ohne Wartezeit, wenn eine Datenbankverbindung vorhanden ist (30)
- Die Lernfunktion ist eingeschaltet (2)
- Alle Services sind aktiviert (5)
- v Mindestens ein Ablaufdiagramm ist implementiert, das eine Datenbankverbindung herstellt (25)
- v Aktuelle Standardwerte als Grundlage (0)

Legen Sie bei diesen Anforderungen die Größe des Datenbankverbindungspools auf ein Minimum von  $62$  (30 + 2 + 5 + 25) fest, um die optimale Leistung zu erreichen, sodass kein Nutzer der Verbindung warten muss.

## <span id="page-9-0"></span>**Terminologie der Optimierung**

Die im Folgenden beschriebenen Optimierungsrichtlinien wurden auf der Grundlage der folgenden Begriffe festgelegt.

**Reaktionszeit**: Die Zeit, die der Interact-Laufzeitserver benötigt, um auf eine API-Anforderung von der Clientseite zu antworten.

**Durchsatz**: Die Anzahl Transaktionen pro Sekunde.

**Transaktion**: Ein Aufruf des Interact-Laufzeitservers über die Interact-API, einschließlich der Aufrufe, die von der Klasse InteractAPI definiert werden, etwa startSession und setAudience. Beim Aufruf executeBatch handelt es sich um eine Transaktion, obwohl dert Aufruf mehrere Befehle enthalten kann. Dies umfasst nicht Methoden, die mit Antwortobjekten arbeiten, z. B. die Klasse "Offer".

## **Datenbankoptimierung**

Fügen Sie den Tabellen für Profil, Angebotsunterdrückung undBewertungsüberschreibung geeignete Indizes hinzu.

- Profiltabellen: Erstellen Sie einen eindeutigen Index für die Felder der Zielgruppenebene.
- Tabellen für die Angebotsunterdrückung: Erstellen Sie einen Index für die Felder der Zielgruppenebene.
- v Tabellen fürBewertungsüberschreibung: Erstellen Sie einen Index für die Felder der Zielgruppenebene.

Prüfen Sie, ob die Statistik zu diesen Indizes aktuell ist. Wenn z B. die Zielgruppen-ID aus einer Kombination aus den beiden Spalten CustomerId und HouseholdId besteht, erstellen Sie in allen Tabellen einen Index für diese Spalten und aktualisieren die Statistik.

## **ETL-Prozess optimieren**

Wenn Sie das Kontakt- und Antwortverlaufsmodul konfigurieren, wird im Hintergrund ein ETL-Prozess (Extrahieren, Transformieren, Laden) verwendet, um Daten aus den Staging-Tabellen der Laufzeitumgebung in die Kampagne-Kontakt- und Antwortverlaufstabellen zu verschieben.

In diesem Abschnitt werden die optionalen Konfigurationseinstellungen beschrieben, die Sie gegebenenfalls in IBM Interact ändern können, um die Leistung des ETL-Tools zu verbessern. Sie müssen die Standardeinstellungen der Konfigurationsparameter nicht unbedingt ändern, wenn Sie aber Änderungen vornehmen, beachten Sie die folgenden Richtlinien sowie das *IBM Interact-Administratorhandbuch* bei der Anpassung der Leistung des Tools.

Die im Folgenden beschriebenen Eigenschaften finden Sie in den Konfigurationseigenschaften von Kampagne unter Campaign | partitions | partition*[n]* | Interact | contactAndResponseHistTracking.

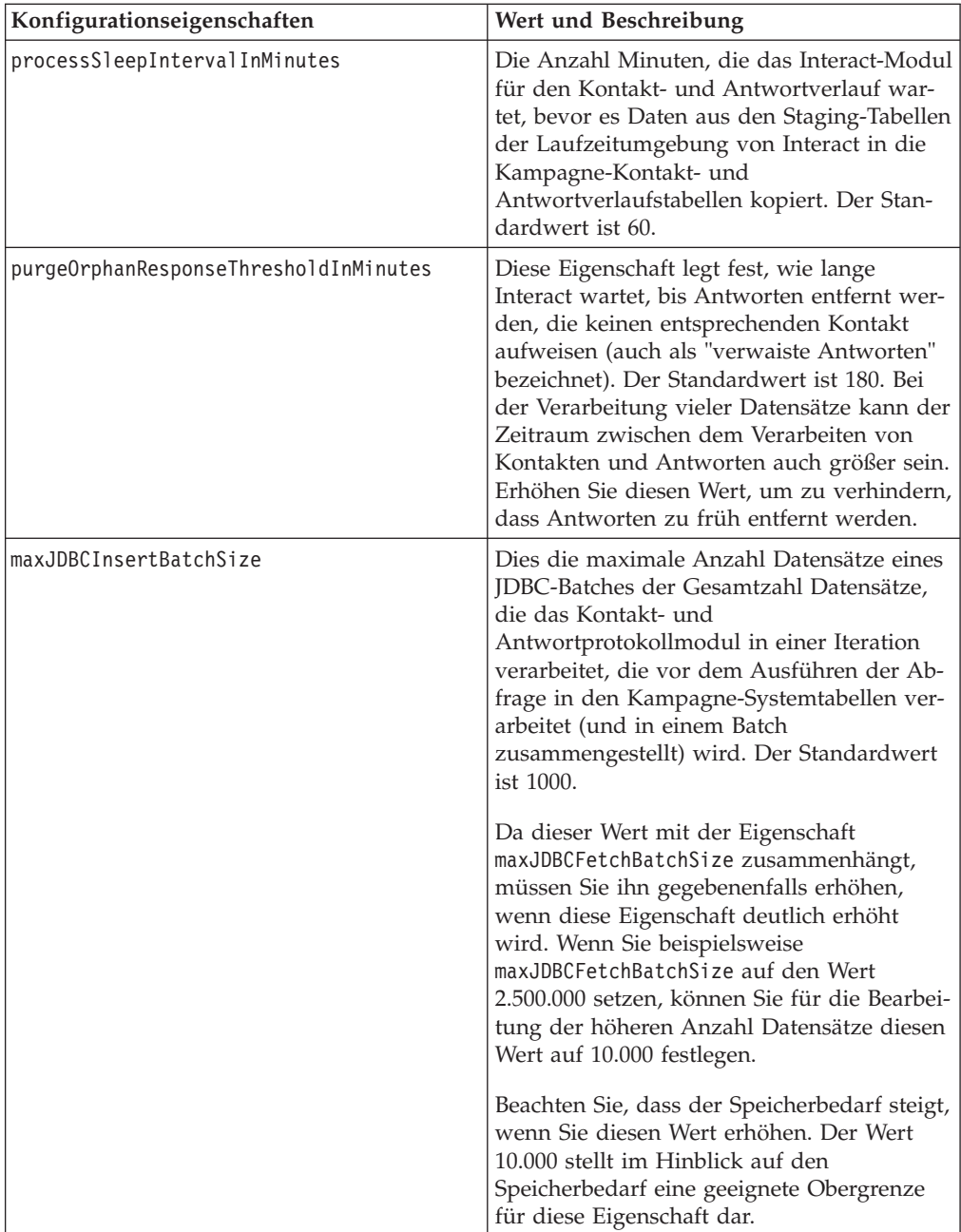

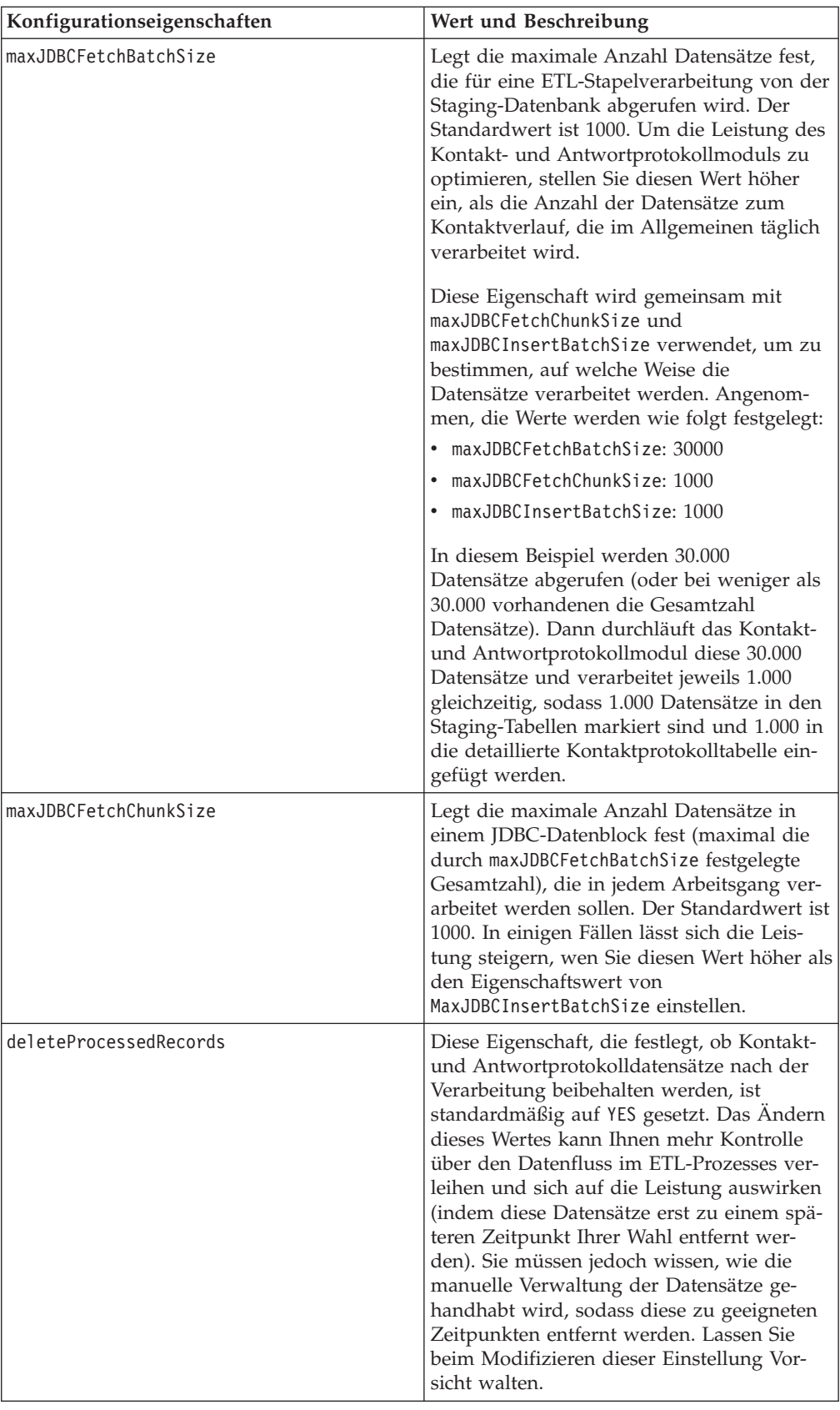

<span id="page-12-0"></span>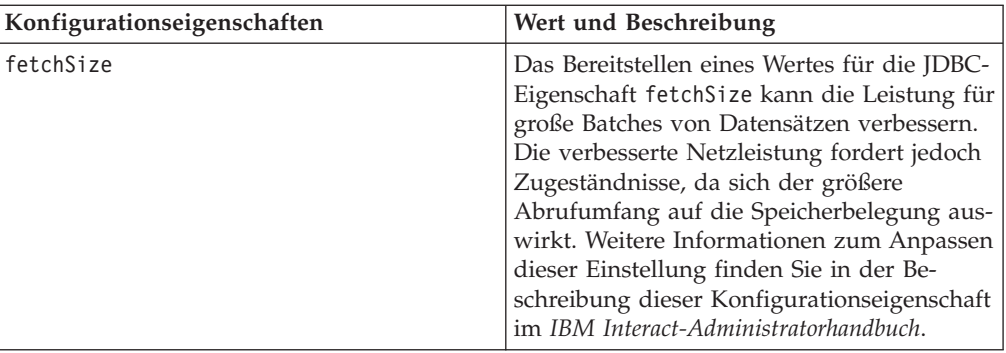

Ausführliche Beschreibungen der hier aufgeführten Konfigurationseigenschaften finden Sie in der Onlinehilfe zu der entsprechenden Konfigurationsseite oder im *IBM Interact-Administratorhandbuch.*

## **Protokollierung**

Die Protokollierungsstufe muss entweder auf INFO oder auf ERROR festgelegt sein. Verwenden Sie in einer Produktionsumgebung niemals eine Einstellung für eine ausführliche Protokollierung, z. B. DEBUG oder TRACE.

Die Protokollierung kann in drei Bereichen konfiguriert werden:

- Legen Sie die Protokollierungsstufe in der Datei interact log4j.properties fest. Standardmäßig ist diese Datei im Verzeichnis *<install\_dir>*/Interact/conf installiert, wobei *<install\_dir>* das übergeordnete Verzeichnis ist, in dem auch Ihre IBM -Produkte installiert sind.
- v Stellen Sie sicher, dass die Interact-API keine Protokollierung durchführt. Die Protokollierung wird von einer booleschen Einstellung bestimmt, die in den Methoden startSession und setDebug verfügbar ist.
- v Stellen Sie sicher, dass die JMX-Überwachung beim JMX-Vorgang activateInfo auf "Info" eingestellt ist.

## <span id="page-14-0"></span>**Kontakt zum technischen Support von IBM**

Sollte sich ein Problem nicht mithilfe der Dokumentation beheben lassen, können sich die für den Support zuständigen Kontaktpersonen Ihres Unternehmens telefonisch an den technischen Support von IBM wenden. Damit wir Ihnen möglichst schnell helfen können, beachten Sie dabei bitte die Informationen in diesem Abschnitt.

Wenn Sie wissen möchten, wer die für den Support zuständige Kontaktperson Ihres Unternehmens ist, wenden Sie sich an Ihren IBM -Administrator.

#### **Zusammenzustellende Informationen**

Halten Sie folgende Informationen bereit, wenn Sie sich an den technischen Support von IBM wenden:

- v Kurze Beschreibung der Art Ihres Problems
- v Detaillierte Fehlernachrichten, die beim Auftreten des Problems angezeigt werden
- Schritte zum Reproduzieren des Problems
- v Entsprechende Protokolldateien, Sitzungsdateien, Konfigurationsdateien und Daten
- Informationen zu Ihrer Produkt- und Systemumgebung, die Sie entsprechend der Beschreibung unter "Systeminformationen" abrufen können.

#### **Systeminformationen**

Bei Ihrem Anruf beim technischen Support von IBM werden Sie um verschiedene Informationen gebeten.

Sofern das Problem Sie nicht an der Anmeldung hindert, finden Sie einen Großteil der benötigten Daten auf der Info-Seite. Dort erhalten Sie Informationen zu der installierten IBM -Anwendung.

Sie können über **Hilfe > Info** (Help > About) auf die Info-Seite zugreifen. Wenn Sie nicht auf die Info-Seite zugreifen können, finden Sie die Versionsnummer der IBM -Anwendung in der Datei version.txt im Installationsverzeichnis jeder Anwendung.

#### **Kontaktinformationen für den technischen Support von IBM**

Wenn Sie sich an den technischen Support von IBM wenden möchten, finden Sie weitere Informationen auf der Website des technischen Supports für IBM -Produkte [\(http://www.unica.com/about/product-technical-support.htm\)](http://www.unica.com/about/product-technical-support.htm).

## <span id="page-16-0"></span>**Bemerkungen**

Die vorliegenden Informationen wurden für Produkte und Services entwickelt, die auf dem deutschen Markt angeboten werden.

Möglicherweise bietet IBM die in dieser Dokumentation beschriebenen Produkte, Services oder Funktionen in anderen Ländern nicht an. Informationen zu den gegenwärtig im jeweiligen Land verfügbaren Produkten und Services erhalten Sie beim zuständigen IBM Ansprechpartner. Hinweise auf IBM Lizenzprogramme oder andere IBM Produkte bedeuten nicht, dass nur Programme, Produkte oder Services von IBM verwendet werden können. Anstelle der IBM Produkte, Programme oder Services können auch andere, ihnen äquivalente Produkte, Programme oder Services verwendet werden, solange diese keine gewerblichen oder anderen Schutzrechte von IBM verletzen. Die Verantwortung für den Betrieb von Produkten, Programmen und Services anderer Anbieter liegt beim Kunden.

Für in diesem Handbuch beschriebene Erzeugnisse und Verfahren kann es IBM Patente oder Patentanmeldungen geben. Mit der Auslieferung dieses Handbuchs ist keine Lizenzierung dieser Patente verbunden. Lizenzanforderungen sind schriftlich an folgende Adresse zu richten (Anfragen an diese Adresse müssen auf Englisch formuliert werden):

IBM Director of Licensing IBM Europe, Middle East & Africa Tour Descartes 2, avenue Gambetta 92066 Paris La Defense France

Trotz sorgfältiger Bearbeitung können technische Ungenauigkeiten oder Druckfehler in dieser Veröffentlichung nicht ausgeschlossen werden. Die hier enthaltenen Informationen werden in regelmäßigen Zeitabständen aktualisiert und als Neuausgabe veröffentlicht. IBM kann ohne weitere Mitteilung jederzeit Verbesserungen und/ oder Änderungen an den in dieser Veröffentlichung beschriebenen Produkten und/ oder Programmen vornehmen.

Verweise in diesen Informationen auf Websites anderer Anbieter werden lediglich als Service für den Kunden bereitgestellt und stellen keinerlei Billigung des Inhalts dieser Websites dar. Das über diese Websites verfügbare Material ist nicht Bestandteil des Materials für dieses IBM Produkt. Die Verwendung dieser Websites geschieht auf eigene Verantwortung.

Werden an IBM Informationen eingesandt, können diese beliebig verwendet werden, ohne dass eine Verpflichtung gegenüber dem Einsender entsteht.

Lizenznehmer des Programms, die Informationen zu diesem Produkt wünschen mit der Zielsetzung: (i) den Austausch von Informationen zwischen unabhängig voneinander erstellten Programmen und anderen Programmen (einschließlich des vorliegenden Programms) sowie (ii) die gemeinsame Nutzung der ausgetauschten Informationen zu ermöglichen, wenden sich an folgende Adresse:

IBM Corporation 170 Tracer Lane Waltham, MA 02451 USA

Die Bereitstellung dieser Informationen kann unter Umständen von bestimmten Bedingungen - in einigen Fällen auch von der Zahlung einer Gebühr - abhängig sein.

Die Lieferung des in diesem Dokument beschriebenen Lizenzprogramms sowie des zugehörigen Lizenzmaterials erfolgt auf der Basis der IBM Rahmenvereinbarung bzw. der Allgemeinen Geschäftsbedingungen von IBM, der IBM Internationalen Nutzungsbedingungen für Programmpakete oder einer äquivalenten Vereinbarung.

Alle in diesem Dokument enthaltenen Leistungsdaten stammen aus einer kontrollierten Umgebung. Die Ergebnisse, die in anderen Betriebsumgebungen erzielt werden, können daher erheblich von den hier erzielten Ergebnissen abweichen. Einige Daten stammen möglicherweise von Systemen, deren Entwicklung noch nicht abgeschlossen ist. Eine Gewährleistung, dass diese Daten auch in allgemein verfügbaren Systemen erzielt werden, kann nicht gegeben werden. Darüber hinaus wurden einige Daten unter Umständen durch Extrapolation berechnet. Die tatsächlichen Ergebnisse können davon abweichen. Benutzer dieses Dokuments sollten die entsprechenden Daten in ihrer spezifischen Umgebung prüfen.

Alle Informationen zu Produkten anderer Anbieter stammen von den Anbietern der aufgeführten Produkte, deren veröffentlichten Ankündigungen oder anderen allgemein verfügbaren Quellen. IBM hat diese Produkte nicht getestet und kann daher keine Aussagen zu Leistung, Kompatibilität oder anderen Merkmalen machen. Fragen zu den Leistungsmerkmalen von Produkten anderer Anbieter sind an den jeweiligen Anbieter zu richten.

Aussagen über Pläne und Absichten von IBM unterliegen Änderungen oder können zurückgenommen werden und repräsentieren nur die Ziele von IBM.

Alle von IBM angegebenen Preise sind empfohlene Richtpreise und können jederzeit ohne weitere Mitteilung geändert werden. Händlerpreise können unter Umständen von den hier genannten Preisen abweichen.

Diese Veröffentlichung enthält Beispiele für Daten und Berichte des alltäglichen Geschäftsablaufs. Sie sollen nur die Funktionen des Lizenzprogramms illustrieren und können Namen von Personen, Firmen, Marken oder Produkten enthalten. Alle diese Namen sind frei erfunden; Ähnlichkeiten mit tatsächlichen Namen und Adressen sind rein zufällig.

#### <span id="page-18-0"></span>COPYRIGHTLIZENZ:

Diese Veröffentlichung enthält Beispielanwendungsprogramme, die in Quellensprache geschrieben sind und Programmiertechniken in verschiedenen Betriebsumgebungen veranschaulichen. Sie dürfen diese Musterprogramme kostenlos kopieren, ändern und verteilen, wenn dies zu dem Zweck geschieht, Anwendungsprogramme zu entwickeln, zu verwenden, zu vermarkten oder zu verteilen, die mit der Anwendungsprogrammierschnittstelle für die Betriebsumgebung konform sind, für die diese Musterprogramme geschrieben werden. Diese Beispiele wurden nicht unter allen denkbaren Bedingungen getestet. Daher kann IBM die Zuverlässigkeit, Wartungsfreundlichkeit oder Funktion dieser Programme weder zusagen noch gewährleisten. Die Beispielprogramme werden ohne Wartung (auf "as-is"-Basis) und ohne jegliche Gewährleistung zur Verfügung gestellt. IBM übernimmt keine Haftung für Schäden, die durch die Verwendung der Beispielprogramme entstehen.

Wird dieses Buch als Softcopy (Book) angezeigt, erscheinen keine Fotografien oder Farbabbildungen.

#### **Marken**

IBM, das IBM Logo und ibm.com sind Marken oder eingetragene Marken der IBM Corporation. Weitere Produkt- und Servicenamen können Marken von IBM oder anderen Unternehmen sein. Eine aktuelle Liste der IBM Marken finden Sie auf der Webseite ["Copyright and trademark information"](http://www.ibm.com/legal/copytrade.shtml) unter www.ibm.com/legal/ copytrade.shtml.

## **Hinweise zu Datenschutzrichtlinien und Nutzungsbedingungen**

IBM Software-Produkte, einschließlich Software as a Service-Lösungen, ("Softwareangebote") verwenden möglicherweise Cookies oder andere Technologien, um Informationen zur Produktverwendung zu erfassen, mit deren Hilfe die Benutzerfreundlichkeit verbessert werden kann, die Möglichkeiten der Interaktion mit dem Benutzer angepasst oder andere Zwecke verfolgt werden können. Ein Cookie ist ein Datenelement, das von einer Website an Ihren Browser gesendet wird und dann als Tag auf Ihrem Computer gespeichert werden kann, mit dem Ihr Computer identifiziert wird. In vielen Fällen werden von diesen Cookies keine personenbezogenen Daten erfasst. Wenn ein Softwareangebot, das von Ihnen verwendet wird, die Erfassung personenbezogener Daten anhand von Cookies und ähnlichen Technologien ermöglicht, werden Sie im Folgenden über die hierbei geltenden Besonderheiten informiert.

Abhängig von den implementierten Konfigurationen kann dieses Softwareangebot Sitzungscookies und permanente Cookies verwenden, mit denen der Benutzername des Benutzers und andere personenbezogene Daten zum Zwecke des Sitzungsmanagements, zur Verbesserung der Benutzerfreundlichkeit und zu anderen funktionsbezogenen Zwecken sowie zur Nutzungsüberwachung erfasst werden. Diese Cookies können deaktiviert werden. Durch die Deaktivierung kann jedoch auch die von ihnen bereitgestellte Funktionalität nicht mehr genutzt werden.

Die Erfassung personenbezogener Daten mithilfe von Cookies und ähnlichen Technologien wird durch verschiedene rechtliche Bestimmungen geregelt. Wenn die für dieses Softwareangebot implementierten Konfigurationen Ihnen als Kunde die Möglichkeit bieten, personenbezogene Daten von Endbenutzern über Cookies und andere Technologien zu erfassen, dann sollten Sie ggf. juristische Beratung zu den geltenden Gesetzen für eine solche Datenerfassung in Anspruch nehmen. Dies gilt

auch in Bezug auf die Anforderungen, die vom Gesetzgeber in Bezug auf Hinweise und die Einholung von Einwilligungen vorgeschrieben werden.

IBM setzt voraus, dass Kunden folgende Bedingungen erfüllen: (1) Sie stellen einen klar erkennbaren und auffälligen Link zu den Nutzungsbedingungen der Kundenwebsite (z. B. Datenschutzerklärung) bereit. Dieser Link muss wiederum einen Link zu der Vorgehensweise von IBM und des Kunden bei der Datenerhebung und Datennutzung umfassen. (2) Sie weisen darauf hin, dass Cookies und Clear GIFs/ Web-Beacons von IBM im Auftrag des Kunden auf dem Computer des Besuchers platziert werden. Dieser Hinweis muss eine Erläuterung hinsichtlich des Zwecks dieser Technologie umfassen. (3) Sie müssen in dem gesetzlich vorgeschriebenen Umfang die Einwilligung von Websitebesuchern einholen, bevor Cookies und Clear GIFs/Web-Beacons vom Kunden oder von IBM im Auftrag des Kunden auf den Geräten der Websitebesucher platziert werden. .

Weitere Informationen zur Verwendung verschiedener Technologien einschließlich der Verwendung von Cookies zu diesen Zwecken finden Sie im IBM Online Privacy Statement unter der Webadresse http://www.ibm.com/privacy/details/us/en im Abschnitt mit dem Titel "Cookies, Web Beacons and Other Technologies".

# IBM.